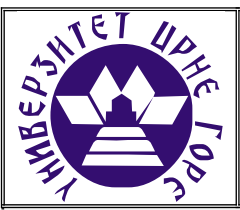

## **UNIVERZITET CRNE GORE ELEKTROTEHNIČKI FAKULTET**

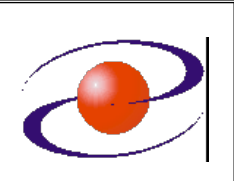

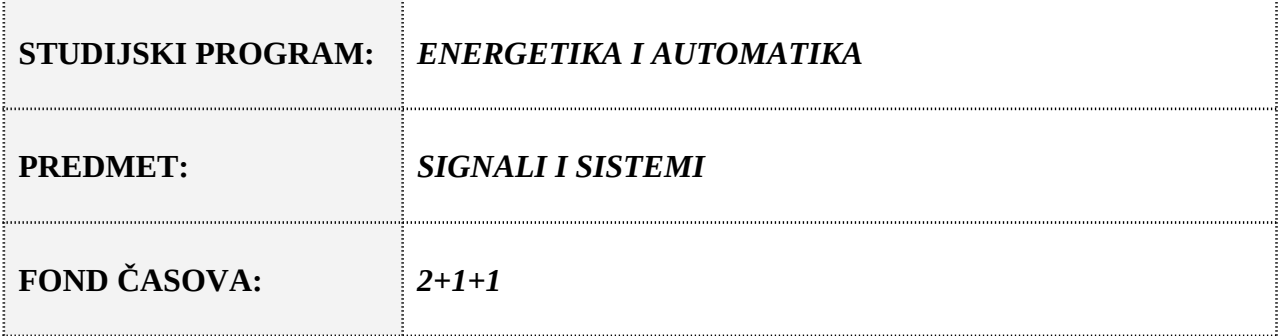

# **LABORATORIJSKA VJEŽBA BROJ 4**

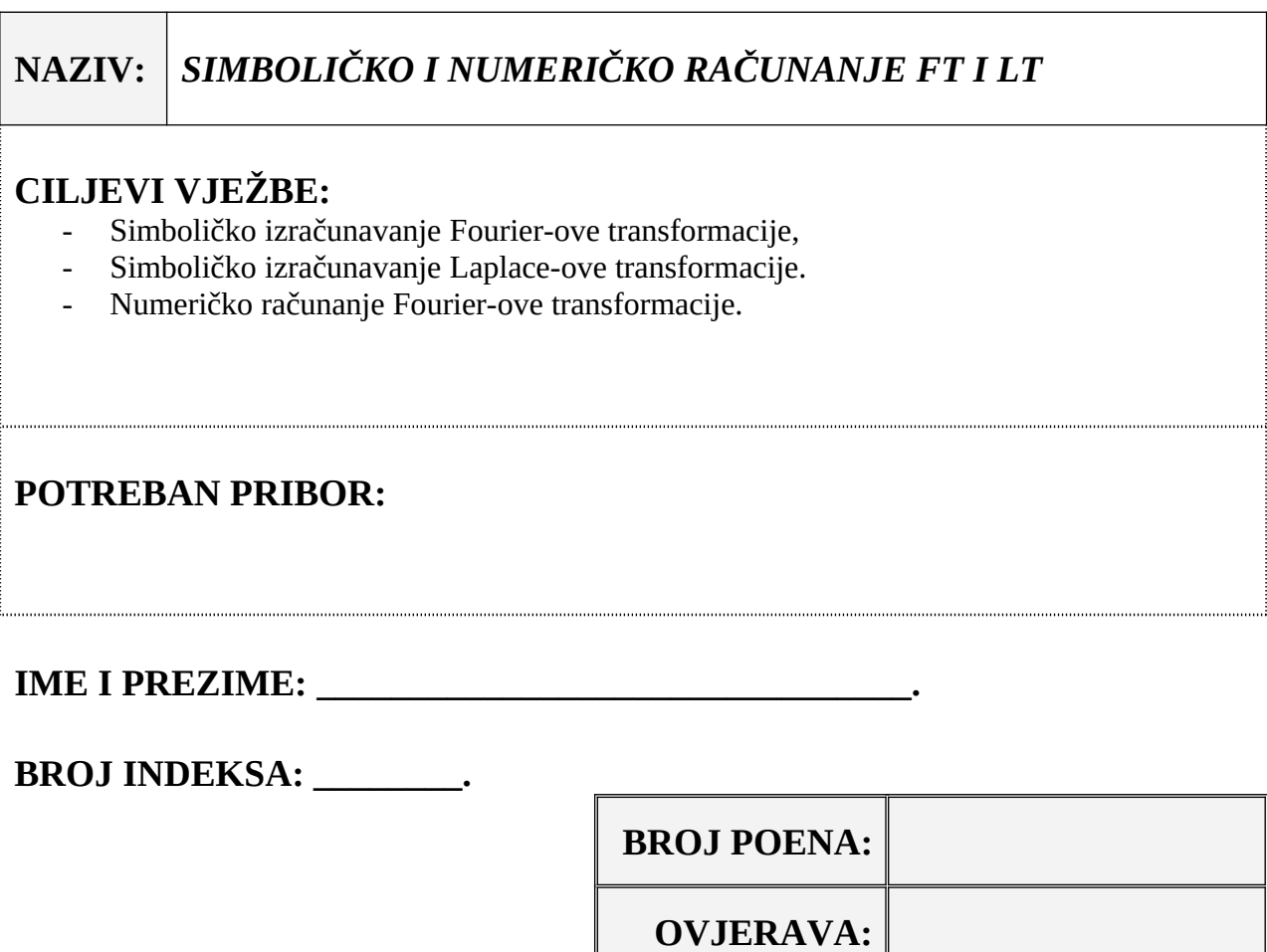

**DATUM:**

### **1. APARATURA**

Na raspolaganju su sljedeći uređaji i oprema:

 $\bullet$  PC

Za izvođenje laboratorijske vježbe potreban je softverski paket OCTAVE. U vježbi je pretpostavljeno da su studenti osposobljeni za korišćenje pomenutog softvera. Potrebno je predznanje sa prethodnih vježbi.

# **VAŽNO**

```
Za rad na računarima u sali, potrebno je otvoriti cmd i odraditi sljedeće naredbe
curl https://bootstrap.pypa.io/get-pip.py -o get-
pip.py
pip install sympy==1.4
```

```
Pokrenuti Octave i otkucati
pkg install -forge symbolic
pkg load symbolic
```
### **2. TEORIJSKA OSNOVA LABORATORIJSKE VJEŽBE**

#### **Simbolika u MATLAB-u**

Programski paket MATLAB posjeduje ugrađeni toolbox za rad sa simboličkim vrijednostima. Da bi promjenljivu deklarisali kao simboličku, koristimo ključnu riječ *sym*. Njena sintaksa je

#### sym *naziv\_promjenljive*

Istovremeno definisanje više simboličkih promjenljivih se vrši pomoću sljedeće naredbe

```
syms promjenljiva_1 promjenljiva_2 promjenljiva_3 ...
```
Kada su simboličke promjenljive deklarisane, mogu se koristiti na sličan način kao i u bilo kom drugom programu za simboličko izračunavanje. Sam toolbox posjeduje veliki broj naredbi, ali mi ćemo se fokusirati samo na par njih. Tako npr., funkcija *expand* vrši prikaz izraza preko sume njegovih članova, a funkcija *factor* faktorizaciju proslijeđenog izraza. Grafičko prikazivanje nekog simboličkog izraza može se obaviti preko funkcije *ezplot*, čiji je prototip:

ezplot(izraz,b).

U prethodnom zapisu b (opcioni argument) predstavlja vektor opsega vrijednosti koje svaka simbolička promjenljiva u izrazu uzima. Taj opseg je definisan svojom minimalnom i maksimalnom vrijednošću. Ako u izrazu ima više od jedne promjenljive, podopsezi se promjenljivima dodjeljuju na osnovu njihovog abecednog rasporeda. Tako npr., ako u izrazu imamo tri promjenljive a, d i c, prva dva elementa vektora b će predstavljati minimalni i maksimalnu vrijednost u opsegu, a treći i četvrti elemenat će se odnositi na promjenljivu c; peti i šesti na opseg promjenljive d. Ilustrujmo upotrebu naredbe ezplot na jednom primjeru.

**Primjer 1.** Nacrtati funkciju  $f(x)=x^2+3x-1$  na intervalu od  $-3$  do 5.

syms x ezplot(x^2+3\*x-1,[-3 5]);

#### **Fourier-ova transformacija**

Fourier-ova transformacija (FT) signala *f*(*t*) se definiše kao

$$
F(j\omega) = \int_{-\infty}^{\infty} f(t)e^{-j\omega t}dt.
$$

Riječ je o matematičkoj operaciji kojom se kontinualna vremenska funkcija pedstavlja u frekvencijskom domenu. Ova funkcija spada u jedan od osnovih i najznačajnijih alata u obradi signala i kao takva bila je predmet izučavanja koja su doprinijena nastanku različitih verzija iste. Grafički prikaz ove transformacije podrazumijeva prikaz njene amplitudne i fazne karakteristike. Pod amplitudnom karakteristikom smatramo prikaz modua FT u zavisnosti of frekvencije, a pod faznom karakteristikom prikaz faze FT.

Inverzna Fourier-ova transformacija se definiše na sljedeći način:

$$
f(t) = \int_{-\infty}^{\infty} F(j\omega) e^{j\omega t} d\omega.
$$

Fourier-ova transformacija i inverzna Fourier-ova transformacija se numerički mogu aproksimirati pomoću sume. Na primjer, Fourier-ova transformacija se može aproksimirati koristeći:

$$
F(j\omega) \approx \sum_{n=N_1}^{N_2} f(nT) e^{-j\omega nT} T,
$$

gdje su *N*1 i *N*<sup>2</sup> indeksi koji označavaju početak i kraj signala, ili granice intervala izvan kojeg je signal zanemarljiv. *T* je korak odabiranja.

U MATLAB -ovom simboličkom paketu postoje ugrađene funkcije za računanje FT i inverzne FT, a to su *fourier* i *ifourier*. Za računanje 1-D FT funkciji *fourier* treba proslijediti dva argumenta, funkciju čija se FT traži i promjenljivu po kojoj će ova transformacija biti primjenjena. Slično, važi i za *ifourier*.

**Primjer 2.** Odrediti i nacrtati amplitudski spektar signala  $f(t) = e^{-t}h(t)$ .

```
syms t v
a=fourier(exp(t)*heaviside(t),v)
ezplot(abs(a))
```
#### **Laplace-ova transformacija**

Laplace-ova transformacija signala *x*(*t*) je data izrazom:

$$
X(s) = L\left[x(t)\right] = \int_{-\infty}^{+\infty} x(t) e^{-st} dt
$$

gde je *s* = *σ* + *jω* kompleksna varijabla *s*-domena. Laplace-ova transformacija signala *x*(*t*) se može posmatrati kao Fourier-ova transformacija signala *x*(*t*)*e* -*σt*, tj.:

$$
X\left(\sigma+j\omega\right)=L\left(x(t)\right)=\int_{-\infty}^{+\infty}x(t)e^{-\sigma t}\left(e^{-j\omega t}dt\right)=F\left(x(t)e^{-\sigma t}\right)
$$

Za razliku od FT, LT nije u potpunosti određena određivanjem izraza za LT, već je kao neizostavni podatak potrebno pronaći i oblast njene konvergencije. Ako se LT može zapisati u obliku:

$$
X(s) = \frac{B(s)}{I(s)},
$$

gdje su *B*(*s*) i *I*(*s*) polinomijalne funkcije, onda je oblast konvergencije *X*(*s*) određen položajem polova te funkcije, tj. korjenima funkcije *I*(*s*). Oblast konvergencije ne smije da sadržati polove.

Inverzna LT se definiše kao:

$$
x(t) = \frac{1}{2\pi i} \lim_{T \to \infty} \int_{-\infty}^{y+jT} X(s)e^{st} ds.
$$

Za određivanje LT i inverzne LT Matlab posjeduje dvije funkcije *laplace* i *ilaplace*. Sintaksa ovih naredbi je potpuno ista kao i sintaksa naredbi za FT.

**Primjer 3.** Odrediti i nacrtati LT signala  $f(t) = e^{-t}h(t)$ .

```
syms t v
a=laplace(exp(-t)*heaviside(t),v)
ezplot(a)
```
### **3. ZADACI LABORATORIJSKE VJEŽBE**

**Zadatak1.** Koristeći se simbolikom u MATLAB-u definisati signal:

 $f(t) = 3(h(t) - h(t - 3)),$ 

na intervalu -4≤ t ≤7. Grafički prozor podijeliti na dva dijela i u jednom nacrtati vrijednost ovoga signala dobijenog preko naredbe *ezplot*. U drugom dijelu potrebno je nacrtati istu ovu funkciju dobijenu numeričkim putem.

**Zadatak2.** Odrediti Fourier-ovu i Laplace-ovu transformaciju signala iz prvog zadatka i prikazati ih pomoću naredbe *ezplot*. Provjeriti da li inverzna FT i LT primjenjene na transformisani signal daju signal *f*(*t*).

**Zadatak3.** Grafički prikazati apsolutne vrijednosti FT i LT signala prikazanog na Slici 1.

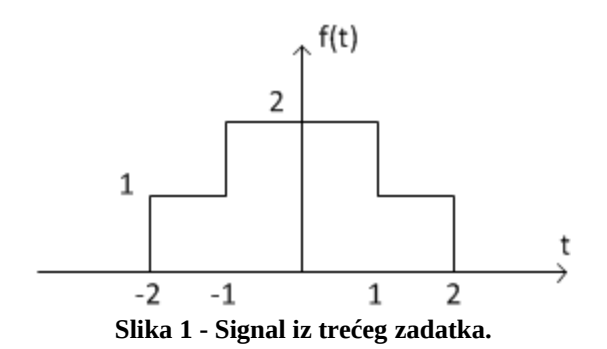

## **4. ZAKLJUČAK**